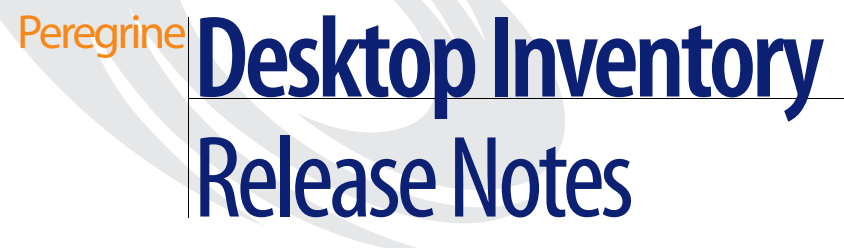

**Release 8.0**

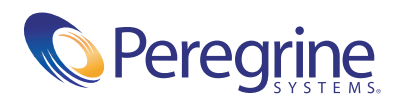

Copyright © 2004 Peregrine Systems, Inc.

PLEASE READ THE FOLLOWING MESSAGE CAREFULLY BEFORE INSTALLING AND USING THIS PRODUCT. THIS PRODUCT IS COPYRIGHTED PROPRIETARY MATERIAL OF PEREGRINE SYSTEMS, INC. ("PEREGRINE"). YOU ACKNOWLEDGE AND AGREE THAT YOUR USE OF THIS PRODUCT IS SUBJECT TO THE SOFTWARE LICENSE AGREEMENT BETWEEN YOU AND PEREGRINE. BY INSTALLING OR USING THIS PRODUCT, YOU INDICATE ACCEPTANCE OF AND AGREE TO BE BOUND BY THE TERMS AND CONDITIONS OF THE SOFTWARE LICENSE AGREEMENT BETWEEN YOU AND PEREGRINE. ANY INSTALLATION, USE, REPRODUCTION OR MODIFICATION OF THIS PRODUCT IN VIOLATION OF THE TERMS OF THE SOFTWARE LICENSE AGREEMENT BETWEEN YOU AND PEREGRINE IS EXPRESSLY PROHIBITED.

Information contained in this document is proprietary to Peregrine Systems, Incorporated, and may be used or disclosed only with written permission from Peregrine Systems, Inc. This book, or any part thereof, may not be reproduced without the prior written permission of Peregrine Systems, Inc. This document refers to numerous products by their trade names. In most, if not all, cases these designations are claimed as Trademarks or Registered Trademarks by their respective companies.

Peregrine Systems, Desktop Inventory, AssetCenter and ServiceCenter are registered trademarks of Peregrine Systems, Inc. or its subsidiaries.

International Components for Unicode: Copyright (c) 1995-2003 International Business Machines Corporation and others. All rights reserved. Permission is hereby granted, free of charge, to any person obtaining a copy of this software and associated documentation files (the "Software"), to deal in the Software without restriction, including without limitation the rights to use, copy, modify, merge, publish, distribute, and/or sell copies of the Software, and to permit persons to whom the Software is furnished to do so, provided that the above copyright notice(s) and this permission notice appear in all copies of the Software and that both the above copyright notice(s) and this permission notice appear in supporting documentation.

cURL: Copyright (c) 1996 - 2004, Daniel Stenberg, daniel@haxx.se. All rights reserved. Permission to use, copy, modify, and distribute this software for any purpose with or without fee is hereby granted, provided that the above copyright notice and this permission notice appear in all copies.

Xerces: Copyright (c) 1999 The Apache Software Foundation. All rights reserved. This product includes software developed by the Apache Software Foundation (http://www.apache.org/).

This document and the related software described in this manual are supplied under license or nondisclosure agreement and may be used or copied only in accordance with the terms of the agreement.

The information in this document is subject to change without notice and does not represent a commitment on the part of Peregrine Systems, Inc. Contact Peregrine Systems, Inc., Customer Support to verify the date of the latest version of this document. The names of companies and individuals used in the sample database and in examples in the manuals are fictitious and are intended to illustrate the use of the software. Any resemblance to actual companies or individuals, whether past or present, is purely coincidental. If you need technical support for this product, or would like to request documentation for a product for which you are licensed, contact Peregrine Systems, Inc. Customer Support by email at support@peregrine.com. If you have comments or suggestions about this documentation, please contact Peregrine Systems, Inc. Technical Publications by email at doc\_comments@peregrine.com. This edition applies to version 8.0 of the licensed program.

Peregrine Systems, Inc. 3611 Valley Centre Drive San Diego, CA 92130 Tel 800.638.5231 or 858.481.5000 Fax 858.481.1751 www.peregrine.com

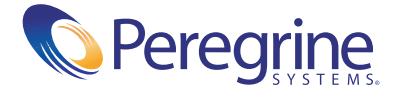

# **Contents**

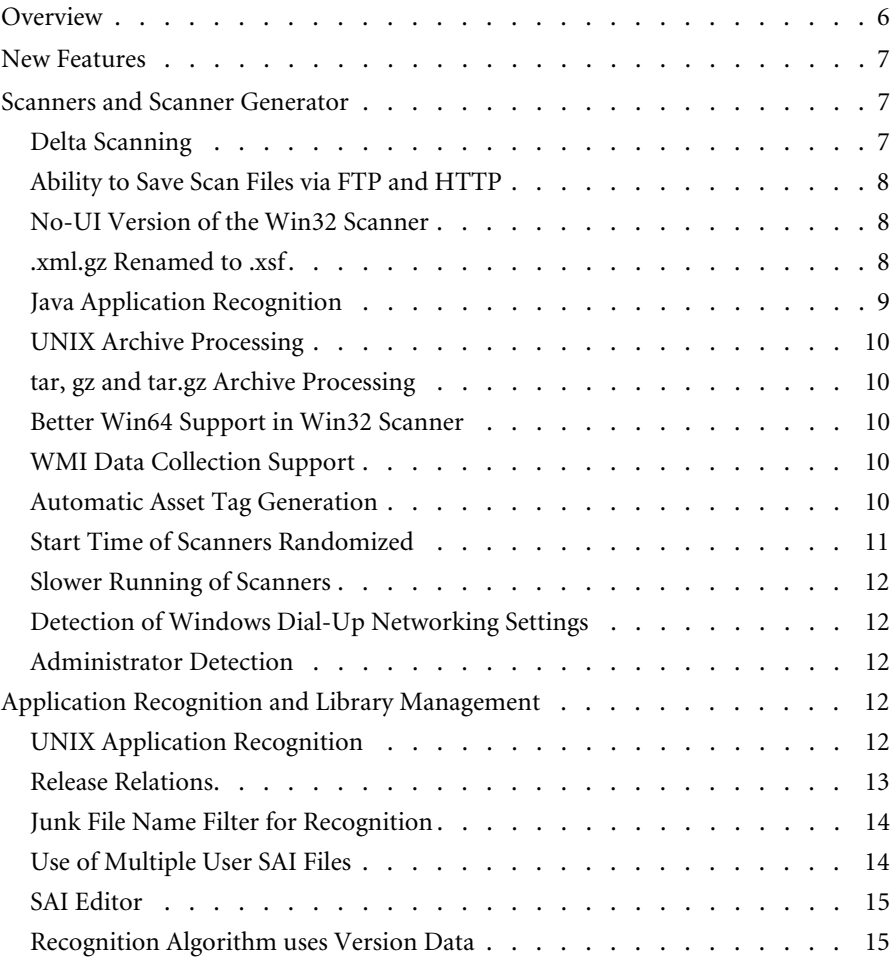

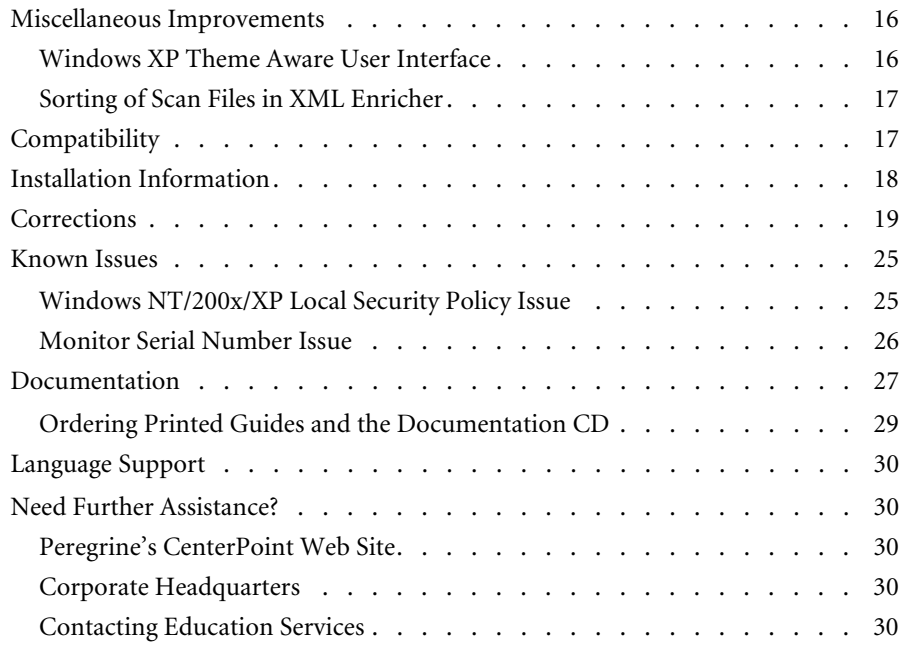

# Desktop Inventory 8.0 Release Notes

Welcome to Peregrine Systems, Inc.'s Desktop Inventory 8.0, a major release including significant changes to all major components of the software as compared with Peregrine Desktop Discovery 7.3.1.

The media shipped with this release comprise a complete installation of the product. The packing list included with your shipment identifies the media shipped to your site.

Topics covered in these release notes include:

- *Overview* [on page 6](#page-5-0)
- *[New Features](#page-6-0)* on page 7
- *[Compatibility](#page-16-1)* on page 17
- *[Installation Information](#page-17-0)* on page 18
- *Corrections* [on page 19](#page-18-0)
- *[Known Issues](#page-24-0)* on page 25
- *[Documentation](#page-26-0)* on page 27
- *[Language Support](#page-29-0)* on page 30
- *[Need Further Assistance?](#page-29-1)* on page 30

# <span id="page-5-0"></span>**Overview**

Peregrine Desktop Inventory (PDI) is a state-of-the-art inventory collection tool that captures accurate and comprehensive information about hardware and software on most Desktops, Workstations, Windows servers and mid-range UNIX servers. When used in conjunction with Peregrine Network Discovery (PND) v5.2, the inventory collected also includes network devices such as switches, routers and printers, and the collection of data using Desktop Inventory Scanners can be automated to provide a completely automatic inventory collection mechanism across modern distributed enterprises.

Version 8.0 represents a major milestone in the evolution of Desktop Inventory and offers significant value to businesses implementing it, whether it is to do an inventory for the first time, to upgrade from a previous version of the software or to upgrade from another inventory tool. Highlights of the release include:

- Application recognition for Windows, UNIX and Java enables comprehensive management of software licences across the organization for compliance purposes, corporate standards enforcement, upgrade planning, etc.
- The ability to separate custom application teaching work into different editable SAI files that can be viewed and edited with the new SAI Editor component increases the efficiency and flexibility of the teaching process. The SAI Editor has also been designed to visualize and edit the new Release relations that Desktop Inventory deploys to effectively handle suite licensing issues.
- Numerous improvements to the Scanner technology such as the creation of Delta scan files, storing the inventory results using FTP or HTTP, automatic generation of Asset Tags and options to further reduce the impact on the end-user while scanning ensures that the inventory process has a negligible impact on the business and gives the inventory administrator the flexibility necessary to plan and implement an effective enterprise-wide inventory.

The following sections of this document contains a detailed description of all of the new capabilities in this version as well as a list of known and corrected issues and information on how to upgrade from an earlier version of the software.

## <span id="page-6-0"></span>**New Features**

Desktop Inventory 8.0 adds several features to the product.

- *[Scanners and Scanner Generator](#page-6-1)* on page 7
- *[Application Recognition and Library Management](#page-11-3)* on page 12
- *[Miscellaneous Improvements](#page-15-0)* on page 16

#### **History of New Features**

Release notes for Desktop Inventory versions 7.0, 7.1.1, 7.2, 7.3 and 7.3.1 have been included with this release. New Features for these releases can be found in the corresponding documents.

# <span id="page-6-1"></span>**Scanners and Scanner Generator**

#### <span id="page-6-2"></span>**Delta Scanning**

Instead of sending a full scan file to a Server after every scan, the Scanners are able to calculate the difference (the Delta) between the last full scan and the current one - and transfer just this. This can dramatically reduce the amount of network bandwidth used when using Peregrine Desktop Inventory.

- A new checkbox in Scanner Generator is used to enable/disable this feature. It can only be enabled if a local scan file is saved.
- $\blacksquare$  A command line utility for calculating the delta between two scan files, and applying a delta scan file to a full one, has been supplied as a support tool. This utility is called **FSFDelta.exe** and information about it can be found in the *XML Enricher* chapter of the *Desktop Inventory User's Guide*.
- The XML Enricher has been upgraded to re-assemble full scan files based on the previous scan and the delta scan file. No other component is able to make use of the Delta scan files.

This feature is available in Win32, Win16, OS/2 and all UNIX Scanners. The DOS Scanner is not able to calculate and save Delta scans.

The size of a Delta scan will typically be around 10-15% of the size of a full scan.

The Delta scan file feature can be used both when Peregrine Desktop Inventory is used stand-alone as well as when Peregrine Network Discovery is used to automate the scanning process.

#### <span id="page-7-0"></span>**Ability to Save Scan Files via FTP and HTTP**

The Scanners can now save to HTTP and FTP.

The Offsite Save Path can now take the following four kinds of values:

- $\blacksquare$  A normal path like C:\scans
- A UNC path like \\aserver\bob\scans
- An FTP path like ftp://scans.peregrine.com/data
- An HTTP path like http://scans.peregrine.com/stuff

When saving to FTP or HTTP, a User Name and Password can be supplied in Scanner Generator.

The Scanners can save to any FTP server. Saving to HTTP will work when the HTTP server has been configured to allow writing to a particular directory.

The Win32 and all UNIX Scanners are able to save to HTTP or FTP. The DOS, OS/2 and Win16 Scanners cannot save to FTP or HTTP destinations.

#### <span id="page-7-1"></span>**No-UI Version of the Win32 Scanner**

Many customers configure the Scanners to be Hidden because they do not want users to know about or be impacted by the scan. In this case, there is no need for the Scanner to include a user interface at all and a version has been packaged as a command line application.

The No-UI Scanner executable is around 400kB in size. This can be compared with the full Win32 Scanner, which is around 600kB in size.

A little network bandwidth is saved by the fact that the executable file is smaller.

#### <span id="page-7-2"></span>**.xml.gz Renamed to .xsf**

The Scanners and XML Enricher now produce **.xsf** files instead of .**xml.gz** files. All of the tools are able to make use of .xml.gz files for compatibility reasons.

The XML Enricher has a new option to enable saving enriched scan files with the legacy .xml.gz extension.

This option can be used to retain compatibility with an existing Connect-It scenario. Please note that Connect-It v3.3.2 or later is required for it to correctly handle scan files with an **.xsf** extension.

#### <span id="page-8-0"></span>**Java Application Recognition**

From a licensing perspective, Java applications are becoming increasingly important and need to be identifiable.

The Scanners have been changed to use the ZIP CRC32 algorithm for calculating file signatures for **.class** files. This way, the signature collected by the Scanners and stored in the application library will be consistent irrespective of whether the file is in an archive or not.

The Scanners have been upgraded to handle ZIP files where the in-ZIP directory is broken (contains file sizes of 0) and instead makes use of the central directory located at the end of the file. Several JAR files have been found to be constructed in this way.

A new setting has been added to the Scanner Generator to enable all settings that deal with Java scanning. The setting called **Enable scanning of Java class files** appears on the very first page that is used for specifying the initial Scanner configuration.

This does the following:

- Enables the storing of **.class** files into the scan file.
- Enables Java specific environment variables for targeted scanning.
- Enables the Win32 Scanner to add the location of Java Home directory to the list of directories for targeted scan.

The processing of files inside archives has been changed. A new setting has been added to the **Store/Discard** criteria that applies only to files within archives. Previously, the **Store/Discard** criteria did not apply to files inside archives and if archives were processed, all files inside them were stored.

#### <span id="page-9-0"></span>**UNIX Archive Processing**

The UNIX Scanners have been upgraded to identify and be able to enumerate the files in the same range of archives that the PC Scanners do: ARJ, ZIP v1, ZIP v2, LHA, LZH, ARC and PAK.

#### <span id="page-9-1"></span>**tar, gz and tar.gz Archive Processing**

The UNIX and PC Scanners have been upgraded to identify and be able to enumerate the files inside archives of type tar, gz and tar.gz.

#### <span id="page-9-2"></span>**Better Win64 Support in Win32 Scanner**

The Win32 Scanner has been upgraded to be able to detect SMBIOS data on Win64 when it is present. Detection code for the Athlon64 has also been implemented. Finally, the version data extraction code has been changed to support PE64.

#### <span id="page-9-3"></span>**WMI Data Collection Support**

Some pieces of data on Win32 are only available through the WMI interface.

The Scanner Generator has a new automatic asset field of type **WMI Extract.** The Win32 Scanner is able to execute this field on systems where WMI is enabled.

#### <span id="page-9-4"></span>**Automatic Asset Tag Generation**

Desktop Inventory uses a text string (an Asset Tag) for uniquely identifying machines. The Asset Tag is stored as an Asset Field and is normally calculated based on data found on the machine (this can be extensively configured in Scanner Generator). However, in order to ensure that all Asset Tags are unique across the population, some customers would like to automatically assign a new unique Asset Tag to machines that have not previously been scanned. To solve this problem a new hardware field has been made available when the Scanners are used in the Network Discovery Aware Mode.

#### **Implementation Details**

Network Discovery can be used to generate a unique Asset Tag with a user-defined format. The automatically generated asset tag can be used to populate the Asset Tag field by configuring this field in the Scanner Generator. The format of the asset tag is defined by a Prefix string and an increasing number; for example:

Pre="Bob" Digits=6 Start=100

This would generate "Bob000100", "Bob000101", etc.

The Scanners are able to pick this automatically generated asset tag up from **infrtool.ini** and store it as a value of a new hardware field. This new hardware field can then be configured to populate the whole or part (for example, when a combination is used) of the **hwAssetTag** asset field when required.

- Using the existing Sequence Field, the Scanner Generator can be used to configure which of the new field types (if any) will be used to define the machine's Asset Tag.
- The Scanners currently store the Asset Tag for a machine in several locations on the machine as it is important that this data is not lost between scans. In this version, the Win32 Scanner also stores (and retrieves) the Asset Tag in the registry, in the following location:

HKCU/HKLM/Software/Peregrine/Desktop Inventory/AssetTag

#### <span id="page-10-0"></span>**Start Time of Scanners Randomized**

The Scanners have an option to wait for a random amount of time (up to a certain limit) before doing anything on the machine. This way, the administrator can allow login scripts to execute the Scanners all at the same time, without risking a network overload as a result.

A new setting in Scanner Generator allows the user to specify the maximum delay in hours:minutes:seconds. The default for this setting is 00:00:00 with a maximum allowed value of 23:59:59.

#### <span id="page-11-0"></span>**Slower Running of Scanners**

When the Scanner is run Hidden, the actual scan time is normally unimportant - it is much more important to ensure that users are not affected by the Scanner. A setting for running the Scanner "slowly" was already available, but at the maximum setting did not slow down Scanner execution enough.

The following has been implemented:

- When the Slow setting is enabled, software scanning is currently slowed down; hardware detection has also been slowed down to a non-noticeable level.
- When enabled, software scanning is much slower than previously.
- A new setting allows the Scanner to run at full speed when the screen saver is active.

#### <span id="page-11-1"></span>**Detection of Windows Dial-Up Networking Settings**

Some clients require information about dial-up networking (DUN) settings configured on users' computers. This information can be used to make sure that all users have up to date DUN connection parameters and to check whether any users violate the company policy, for example, by using unauthorized connections.

New hardware fields have been introduced to store the DUN settings. The Win32 Scanner has been updated to include the code to fill in these new hardware fields.

#### <span id="page-11-2"></span>**Administrator Detection**

The Win32 Scanner now detects whether the current user has Administrator rights. It detects whether the user has Local Admin rights. This can be important for troubleshooting purposes like SMBIOS detection.

# <span id="page-11-3"></span>**Application Recognition and Library Management**

#### <span id="page-11-4"></span>**UNIX Application Recognition**

The Scanners identify several UNIX executable file types, including SPARC ELF, HP/PA ELF, AIX Coff, HP/PA Coff and SPARC DLLs.

The recognition engine has been upgraded to be able to export SAIs for UNIX operating systems supported by a Peregrine-supported library. The initial version of the UNIX library for Solaris, AIX and HP/UX have been included with Desktop Inventory 8.0. This SAI file is called **unix.sai** and can be found in the following default installation location:

C:\Program Files\Peregrine\Desktop Inventory\8.0.0\Common

#### <span id="page-12-0"></span>**Release Relations**

Desktop Inventory version 7.0 implemented Version Relations as a means of identifying and handling license relationships between related applications versions, for example in a suite scenario.

For example, MS Office 2000 licenses MS Word 2000 and MS Excel 2000; these in turn may license other components.

Previously, Desktop Inventory identified service packs and minor versions as separate versions. This meant that the number of version relations that needed to be maintained grew exponentially with the number of minor versions - for example, MS Office 2000 SP1 licenses both MS Word 2000 and MS Word 2000 SP1.

In this Desktop Inventory release, the existing relations between versions have been upgraded to relations between releases instead. In the context of PDI, a Release encompasses a named group of versions that are covered by the same license - such as all versions of MS Office 2000. With this change in place, a single relation between the MS Office 2000 release and its subcomponents will cover the license relations for every minor version of the software.

- The Release used to be optional; you could create versions without first defining a release. This is no longer the case; all versions must be part of a release. When importing v7 SAIs where a release does not exist for a version, a new release will automatically be created for the version.
- The internal structures in the SAI and in the ApE database have been changed to accommodate storing and retrieving the new release relation data. When importing a v7 SAI into the v8 database, the software automatically creates the necessary release relations and discards the version relations.

The recognition engine has been changed to work on a list of identified releases instead of a list of versions when determining the license relationships on a particular machine. The XML Enricher, Analysis Workbench and Viewer can make use of this changed interface.

#### <span id="page-13-0"></span>**Junk File Name Filter for Recognition**

Some files may be executable but are not of any interest for licensing or other purposes; these files are often identifiable via the file name. There is now a way for the recognition engine to ignore such files, by allowing one or more file name masks to be specified as "junk".

- The Load Filter setup of Analysis Workbench, Viewer and XML Enricher have a **Junk Filter** tab, where you can specify one or more regular expressions that are used to identify files as Junk. Junk files will not be passed to the recognition engine.
- In XML Enricher, a new "J" flag has been used to identify files marked as Junk during the Enrichment process.
- In Analysis Workbench, a new file type, Junk, has been introduced. This is available in the **Display Filter** options so Junk files can be discarded and not shown.

#### <span id="page-13-1"></span>**Use of Multiple User SAI Files**

When you teach the application library, you normally use Analysis Workbench to add data to a User SAI. In Desktop Inventory version 8.0, it is possible to use multiple User SAIs.

This means you can separate different types of applications (for example, by Operating System, or whether they are in-house applications etc.) into different SAI files. It also means that it is possible for you to share your teaching libraries, and multiple people in your organization can work on the application library.

The following changes have been made in Desktop Inventory version 8.0:

■ The format of User SAI files has been changed so they are self-contained and thus contain copies of Master items they refer to. With this change, the role of the SAI Update Wizard has changed so it only needs to be used when installing a new version of Desktop Inventory. It is no longer necessary to run the SAI Update Wizard after downloading a new set of Master SAI Files.

- Each User SAI will be assigned an ID, which must be unique in the organization. The ID is used to assign a sub-range of 50000 IDs from the User range to the particular User SAI. The IDs actually stored in the file are not offset by the ID, which means that the ID of a User SAI can be changed if necessary, for example if one user needs to use a User SAI with the same ID created by someone else.
- When teaching in Analysis Workbench, you can choose to which of the loaded User SAIs the data should be added. Based on data already in the User SAIs, Analysis Workbench comes up with a reasonable default suggestion.
- When a User SAI is created, it contains the default list of Application Types, OSes and Languages. When a new version is added to an existing application, the Publisher, Application and Release details for the version are copied into the User SAI.

#### <span id="page-14-0"></span>**SAI Editor**

A new SAI Editor tool has been included in this release. Using this tool, you can view and edit a collection of SAIs, create new User SAIs, move/copy items between SAIs, delete items in SAIs, etc. There is also an option to export the contents of an SAI to XML format, either as an XML Summary or the whole thing.

The SAI Editor is also able to display release relations as well as add new ones or edit/delete existing ones.

A version of the SAI Editor has been embedded in Analysis Workbench, where it can be used to review and edit work on SAIs during a teaching session. This functionality replaces the limited editing functionality that was previously available in Analysis Workbench.

#### <span id="page-14-1"></span>**Recognition Algorithm uses Version Data**

The recognition engine can now make use of version data that can be associated with a file. This is particularly useful when identifying files where the file size (and signature) can change without the version of the file changing.

An example of such a file is the PDI Scanner, which embeds the Scanner configuration and so the same Scanner file can occur with different sizes depending on the configuration of it. With version data recognition, the recognition engine can now correctly identify such files.

The version data used for identification is a combination of the following version data fields:

- **Description**
- File Description
- **File Version**
- Company Name
- **Product Name**
- **Product Version**

The ApE Explorer and SAI Editor have been updated to display and edit the version data associated with a file entry. When teaching new files in ApE Explorer or Analysis Workbench, the Version data found in the files can be added to the entries stored in the recognition library.

Please note that there may be a noticeable performance overhead in performing recognition of files where version data is available. You are advised to add this data only when teaching files that otherwise cannot be recognized reliably.

# <span id="page-15-0"></span>**Miscellaneous Improvements**

#### <span id="page-15-1"></span>**Windows XP Theme Aware User Interface**

All of the Win32 GUI applications are now aware of Windows XP Themes.

### <span id="page-16-0"></span>**Sorting of Scan Files in XML Enricher**

When processing large numbers of scan files, the processed directory gets very large. This can be a problem when running on file systems (for example, FAT) that do not handle many files very well. In Windows, operations on the directory become very slow. Allowing scan files to be sorted into subdirectories solves this issue, and also improved usability of the scan file pool in other ways.

- The XML Enricher has a new option, **cfgSortScanFilesBy**, which can contain a list of hardware (hw\*) symbolic names on which to sort the scan files. If this item is non-blank, subdirectories are created for each different value encountered in the scan file; any number of levels of sorting is allowed.
- A new setting, **cfgSortBlankStrings**, allows you to specify what value to use for each sorting criteria in case the value in a particular scan file is blank or non-existent.

# <span id="page-16-1"></span>**Compatibility**

#### **Compatibly Matrices**

The compatibility matrix, including version details for servers, clients, and Peregrine products cross-compatibility is available on Peregrine's CenterPoint Web site:

<http://support.peregrine.com>

#### **After logging in with your login and password:**

- **1** Under **Search by Product**, select **Desktop Inventory**.
- **2** Under **Support Resources**, select **Compatibility Matrices**.
- **3** Follow the path for the Desktop Inventory version you require.

#### **Using Peregrine Desktop Inventory with Peregrine Network Discovery**

- **PND** 5.2 is required for Aware mode to work. You cannot use PND 5.0 or 5.1 to automate PDI 8.0.
- While PND 5.2 works with PDI 8.0 by default, it can be configured to use Scanners from PDI 7.3.1.

#### **Further Information**

You can find further information about using PDI with PND in the document entitled *Using Network Discovery with Desktop Inventory and Desktop Administration*.

# <span id="page-17-0"></span>**Installation Information**

#### **Earlier Versions of the Software**

Desktop Inventory can co-exist with parts of previous versions of Desktop Inventory and InfraTools Desktop Discovery.

The server components cannot coexist and any previous versions of these must be uninstalled before new ones can be installed. Server components are XML Enricher and ApE Server.

**Important:** To migrate the contents of your ApE database to the new version, export it as a Read-only SAI prior to uninstalling the previous version of ApE.

Uninstall all previous versions of the server components before installing the latest versions. The installer will not allow a new version to be installed before the old ones have been removed.

All other components (Analysis Workbench, Scanner Generator, Viewer, etc.) can be installed in multiple versions.

#### **MySQL**

If MySQL is not installed on the machine, Desktop Inventory will install a version of MySQL when the ApE Server is installed. In this case, the installer will automatically create the necessary database and tables for the ApE Database.

If MySQL is already installed on the machine, Desktop Inventory will not install MySQL again. For security reasons it cannot automatically create the ApE Database and a script to do this must be run.

For further information on how to do this, refer to the *Application Encyclopedia User's Guide*.

# <span id="page-18-0"></span>**Corrections**

Desktop Inventory corrects several issues in version 7.3.1 and earlier. The list below is not meant to be comprehensive but covers those problems that were either reported by more than one customer or deemed of high importance.

#### **History of Corrections**

Release notes for Desktop Inventory versions 7.0, 7.1.1, 7.2, 7.3 and 7.3.1 have been included with this release. Corrections for these versions can be found in the corresponding documents.

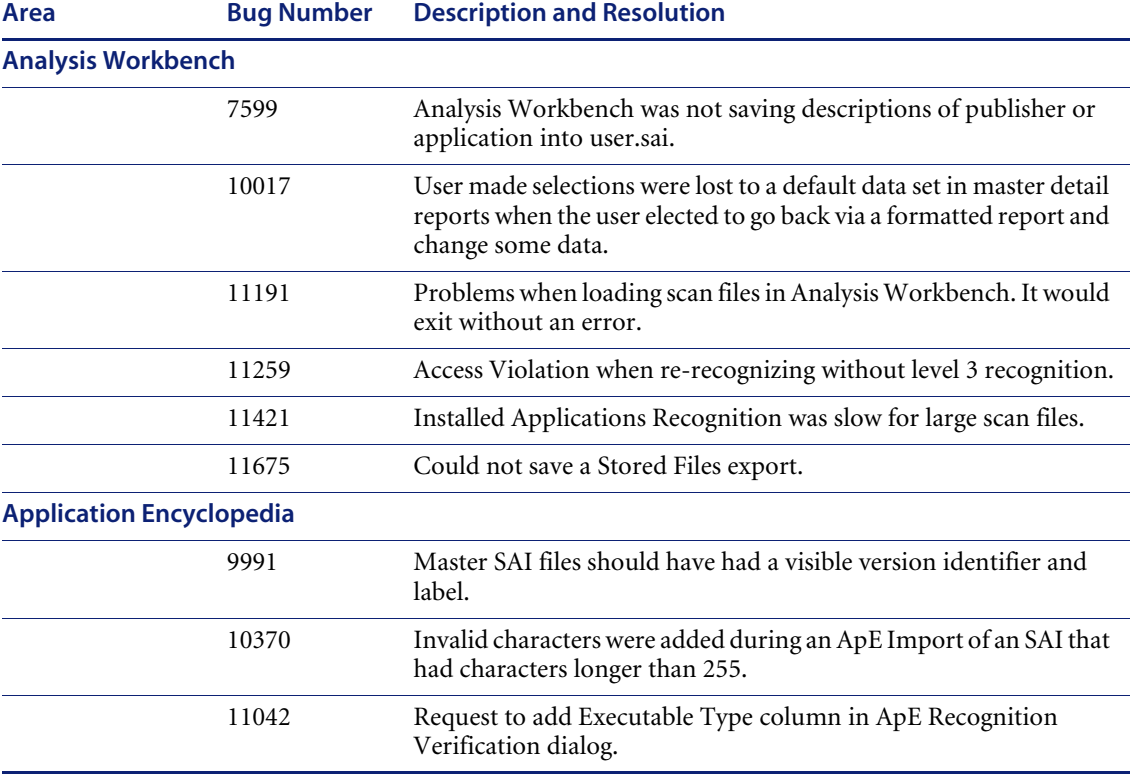

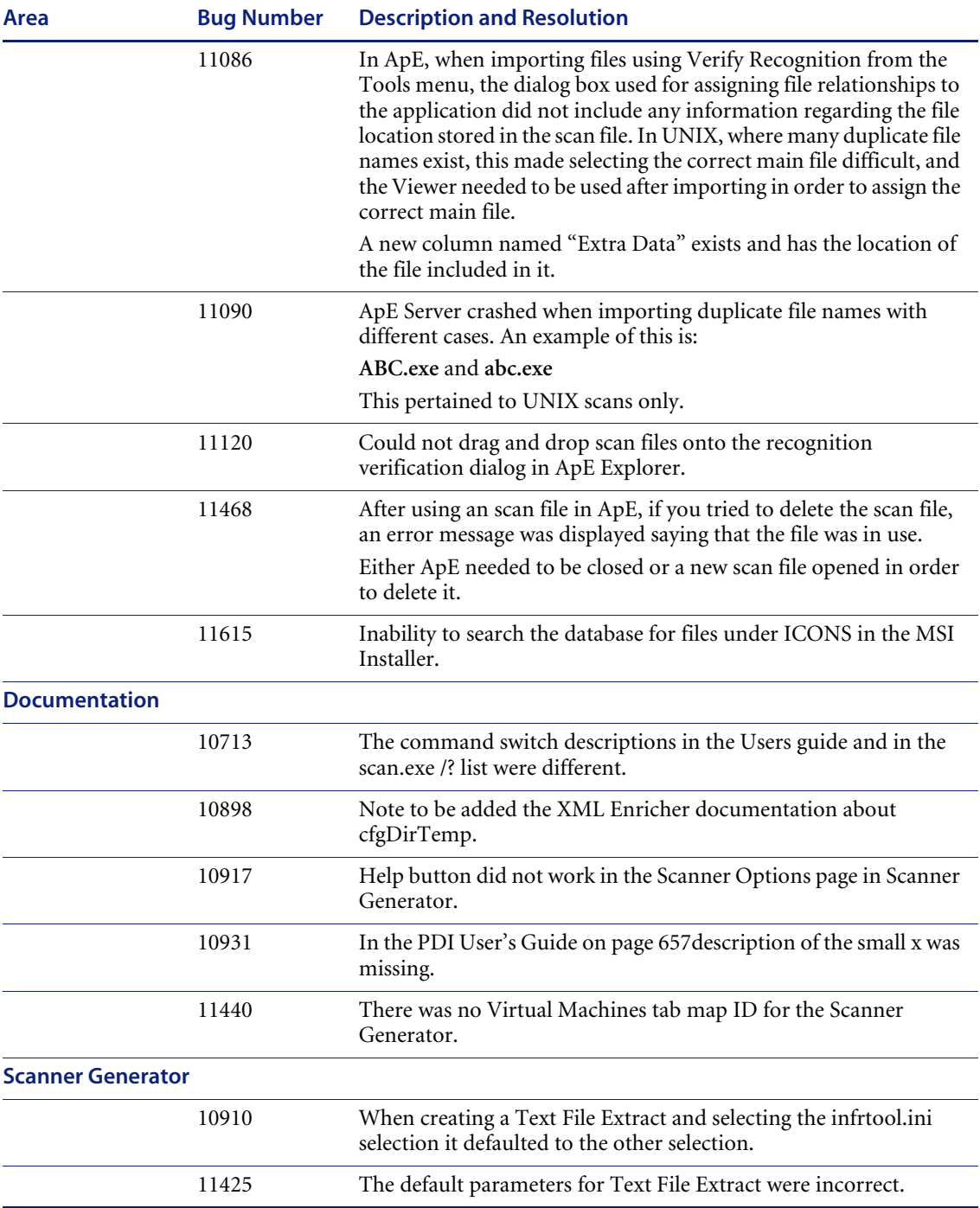

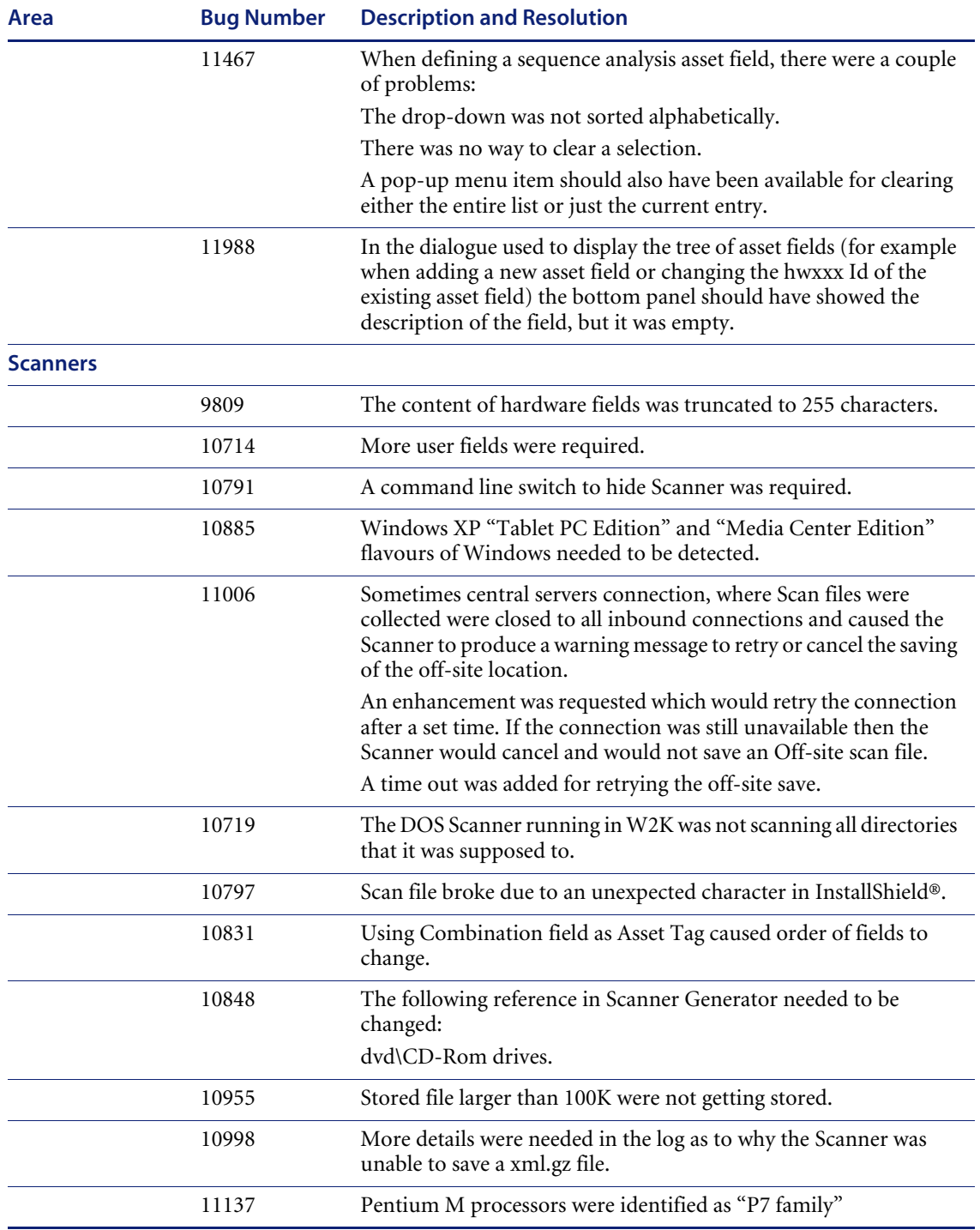

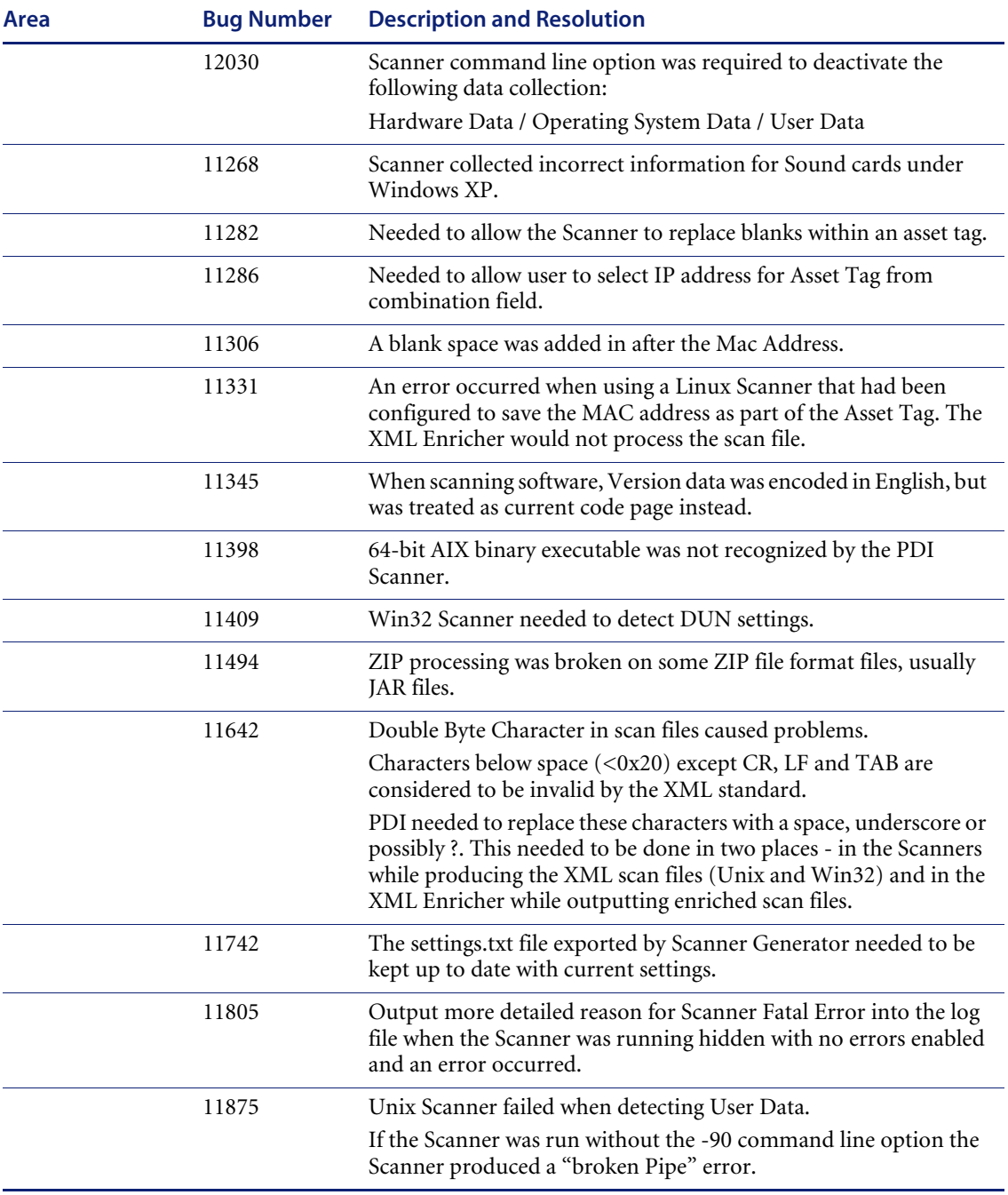

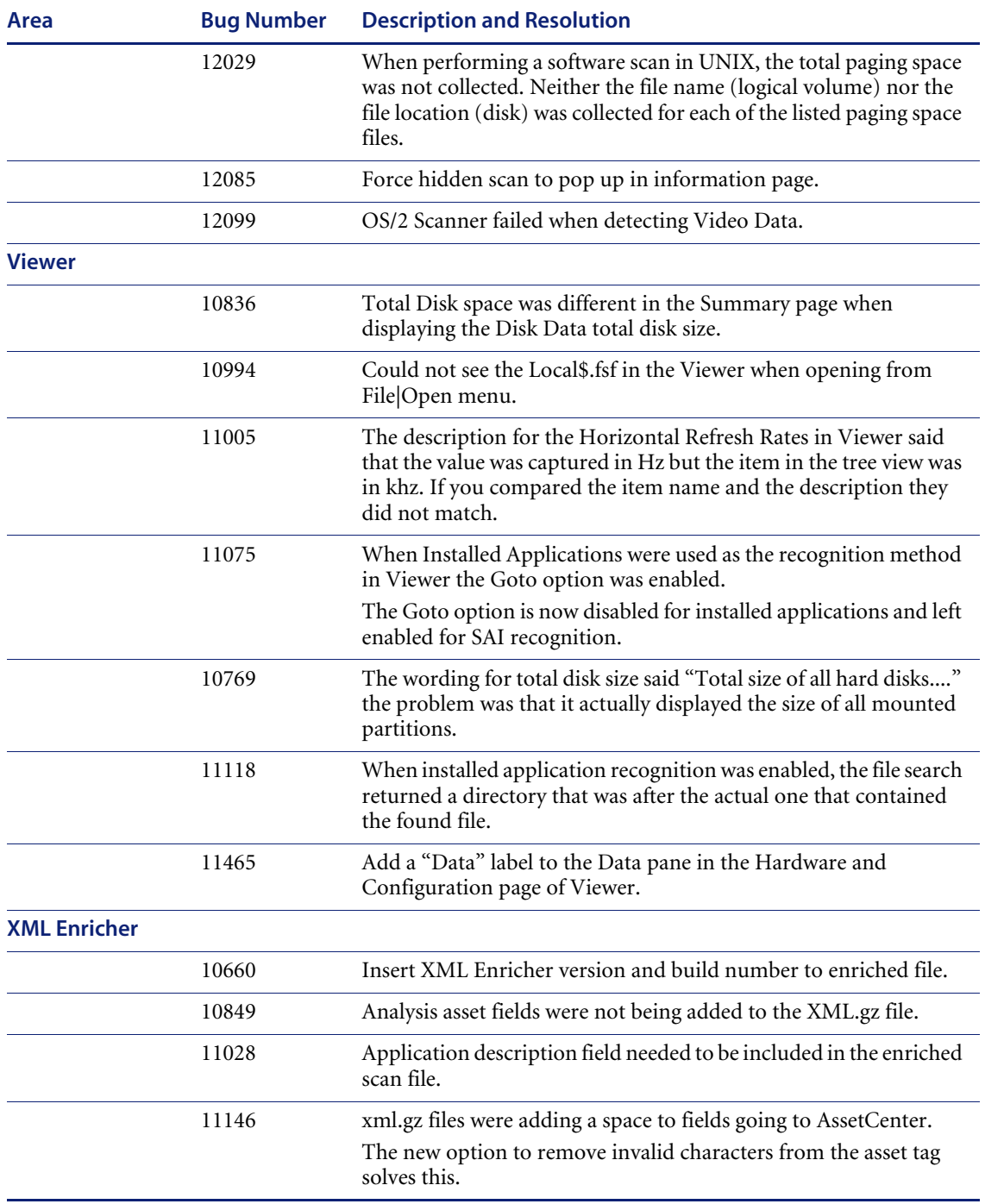

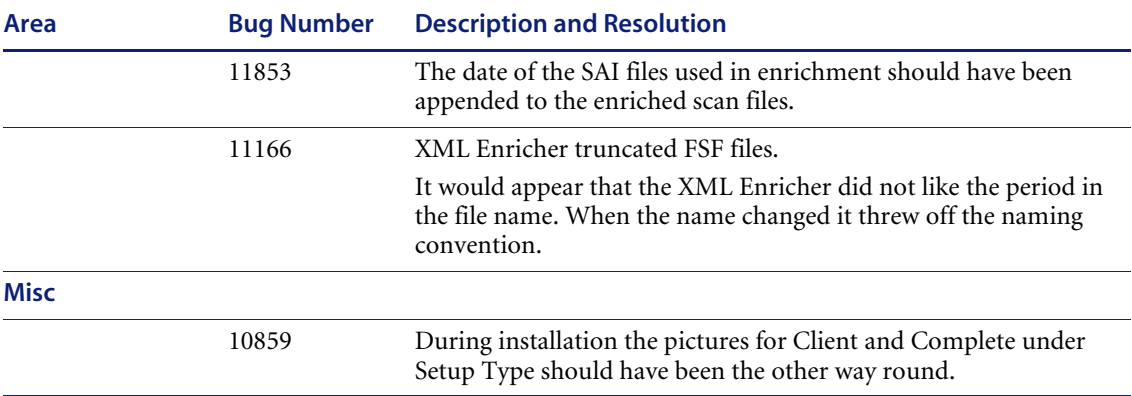

# <span id="page-24-0"></span>**Known Issues**

#### <span id="page-24-1"></span>**Windows NT/200x/XP Local Security Policy Issue**

The following issue was resolved for Appliance Mode operation, but can still occur when PDI is used Standalone.

In Windows NT/200x/XP some local security policies can restrict access to certain parts of the hard drive by enforcing special NTFS permissions. This can cause the following problems:

- If the root of the drive C:\ is accessible as read-only for normal (i.e. not administrator or power) users, when the Scanner runs under such a user's account it is not able to create or update the information in the **c:\infrtool.ini** file.
- By default the Scanner stores the local scan file under the directory used by the profile for all users. It is usually located in:

C:\Documents and Settings\All Users\Application Data\Peregrine If normal users are not allowed write access to this location, the Scanner will not be able to save the local scan file.

The following can be done to resolve these issues:

- The local security policy can be changed to allow access to these locations.
- The file **c**:\intrtool.ini needs to be created manually using the user's account that has the write access to the root of drive C:\.

An alternative location for the local scan file can be specified in the **LocalDir= entry** of the **[Desktop Discovery]** section. See the section entitled *Using InfraTool.ini file to Store Scan Information* in the *Desktop Inventory User's Guide* for more details.

- The Scanner can be launched with the **–inipath** command line switch to specify an alternative directory where the Scanner would store the **infrtool.ini** file. The currently logged in user must have read/write access to this directory.
- **Note:** In Aware Mode it is not possible to change the location of where **infrtool.ini** is stored. It is always stored in the root of drive C:. However, usually this problem does not occur in Aware Mode as the Scanner when launched by the appliance has the appropriate rights.

# <span id="page-25-0"></span>**Monitor Serial Number Issue**

The detected serial number can be different from the one printed on the back of the monitor. The exact behavior depends on the manufacturer. Some manufacturers put serial numbers on the back of the monitor that is usually longer than and/or different from the serial number programmed into the monitor itself (which is what the PDI Scanner detects).

# <span id="page-26-0"></span>**Documentation**

For a complete list of current Desktop Inventory documentation, see the Documentation pages on the Peregrine Customer Support web site at <http://support.peregrine.com>. Access to this web page requires a current login name and password.

You can download documentation PDF files and view them using Acrobat Reader, which is available on the Customer Support web site and through Adobe at <http://www.adobe.com>.

The following table contains related documentation for Desktop Inventory, including documents for installation (by platform), start-up use, and tailoring. This section also includes information about online help.

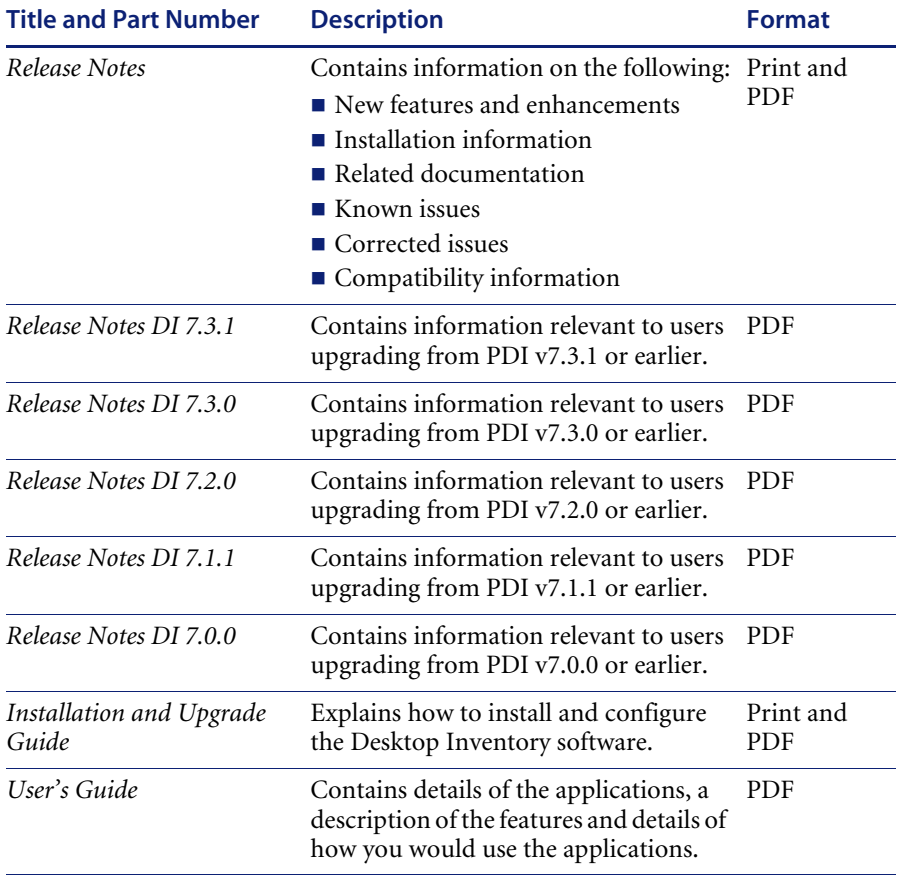

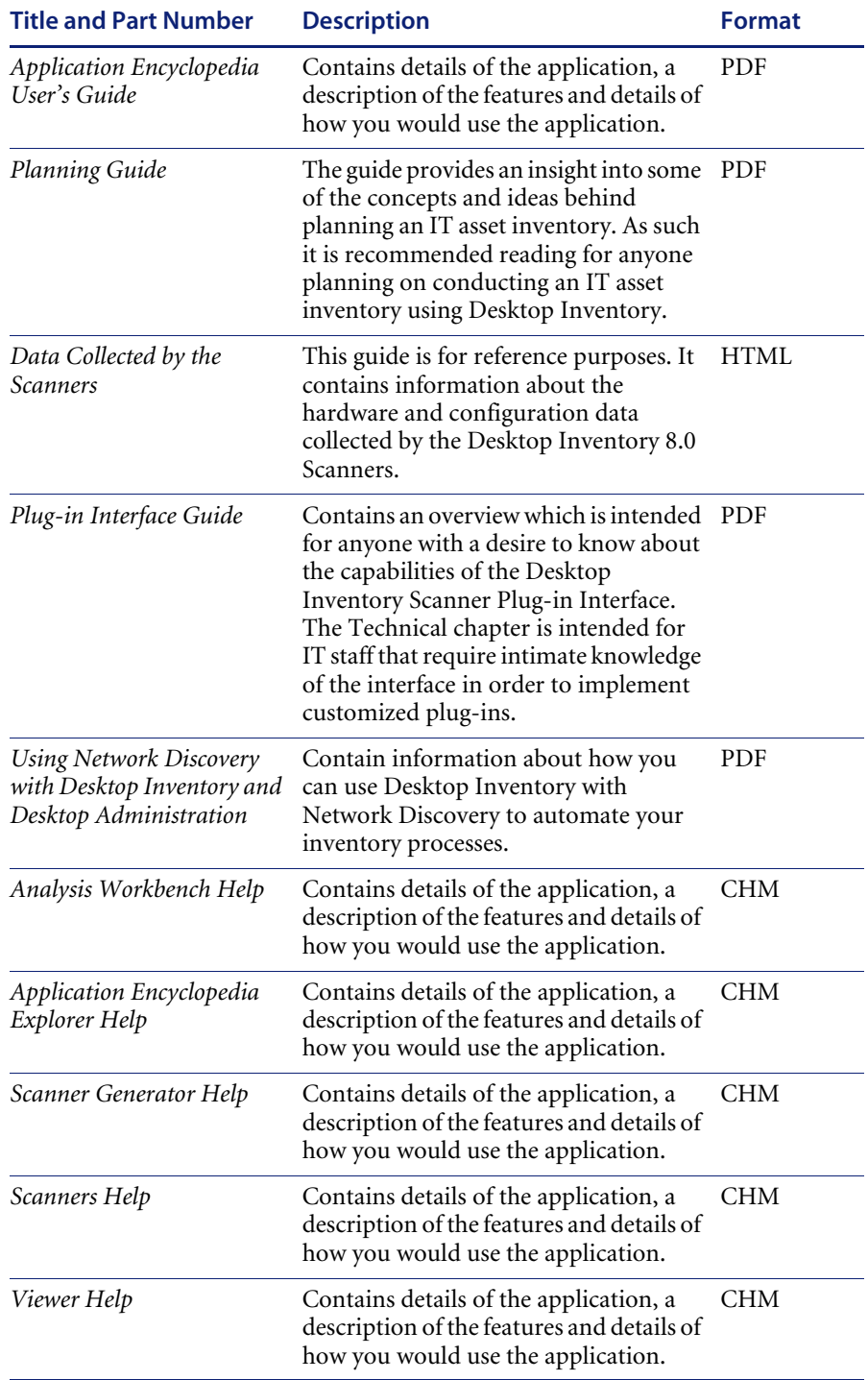

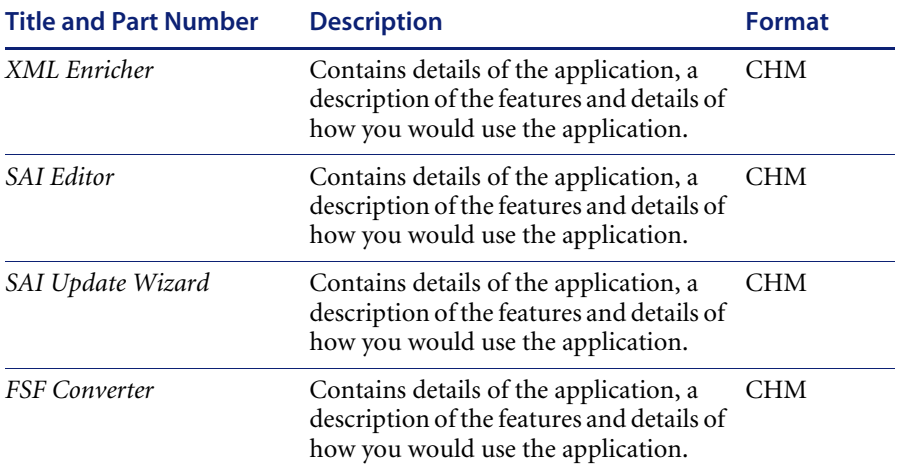

#### <span id="page-28-0"></span>**Ordering Printed Guides and the Documentation CD**

In the interests of navigation, searchability, upgradability, and efficiency, the primary medium for Desktop Inventory 8.0 documentation is softcopy, available on the Documentation CD and from Peregrine's CenterPoint Web.

One set of printed Installation and Upgrade Guide is provided with the software shipment. In addition, you can order printed copies of these and other guides at nominal cost.

You can order printed guides from Peregrine's CenterPoint Web site: http://support.peregrine.com.

#### **After logging in with your login and password:**

- **1** Under **Search by Product**, select **Desktop Inventory**
- **2** Under **Support Resources**, select **Documentation**.
- **3** Follow the path for the Desktop Inventory version you require.
- **4** Click **Order Books** to display a page for entering your order.

# <span id="page-29-0"></span>**Language Support**

Desktop Inventory 8.0 will work in any SBCS locale as well as in Japan. This product is not localized and ships in English only.

# <span id="page-29-1"></span>**Need Further Assistance?**

For further information and assistance with this release or Desktop Inventory in general, contact Peregrine's Customer Support.

#### <span id="page-29-2"></span>**Peregrine's CenterPoint Web Site**

Contact information for local support offices is available through the main contacts shown below or through Peregrine's CenterPoint Web site:

<http://support.peregrine.com>

**After logging in with your login and password:** 

**1** Select **General Information**, on the left.

Under **Customer Support References**, select **Support Contacts Worldwide**.

#### <span id="page-29-3"></span>**Corporate Headquarters**

Contact Customer Support at Peregrine headquarters using one of the following:

![](_page_29_Picture_116.jpeg)

#### <span id="page-29-4"></span>**Contacting Education Services**

Training services are available for the full spectrum of Peregrine Products including Desktop Inventory.

Current details of our training services are available through the following main contacts or at:

#### <http://www.peregrine.com/education>

![](_page_30_Picture_41.jpeg)

![](_page_33_Picture_0.jpeg)